## esri ArcGIS Pro SDK for .NET Understanding Feature Services, a Guide for Developers

Charlie Macleod

Russell Brennan

**2019 ESRI DEVELOPER SUMMIT** Palm Springs, CA

### **Agenda**

- **Feature Service Overview**
- **Architecture and Data Storage**
- **Branch Versioning**
- **Editing Feature Services**
- **Tips and tricks**

• **Please silence your cell phones**

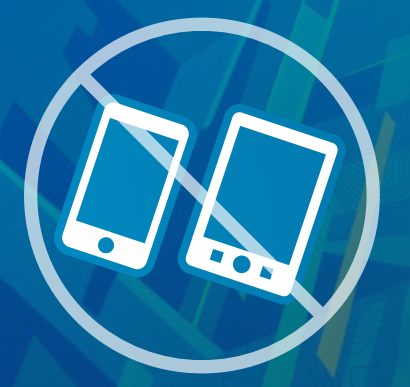

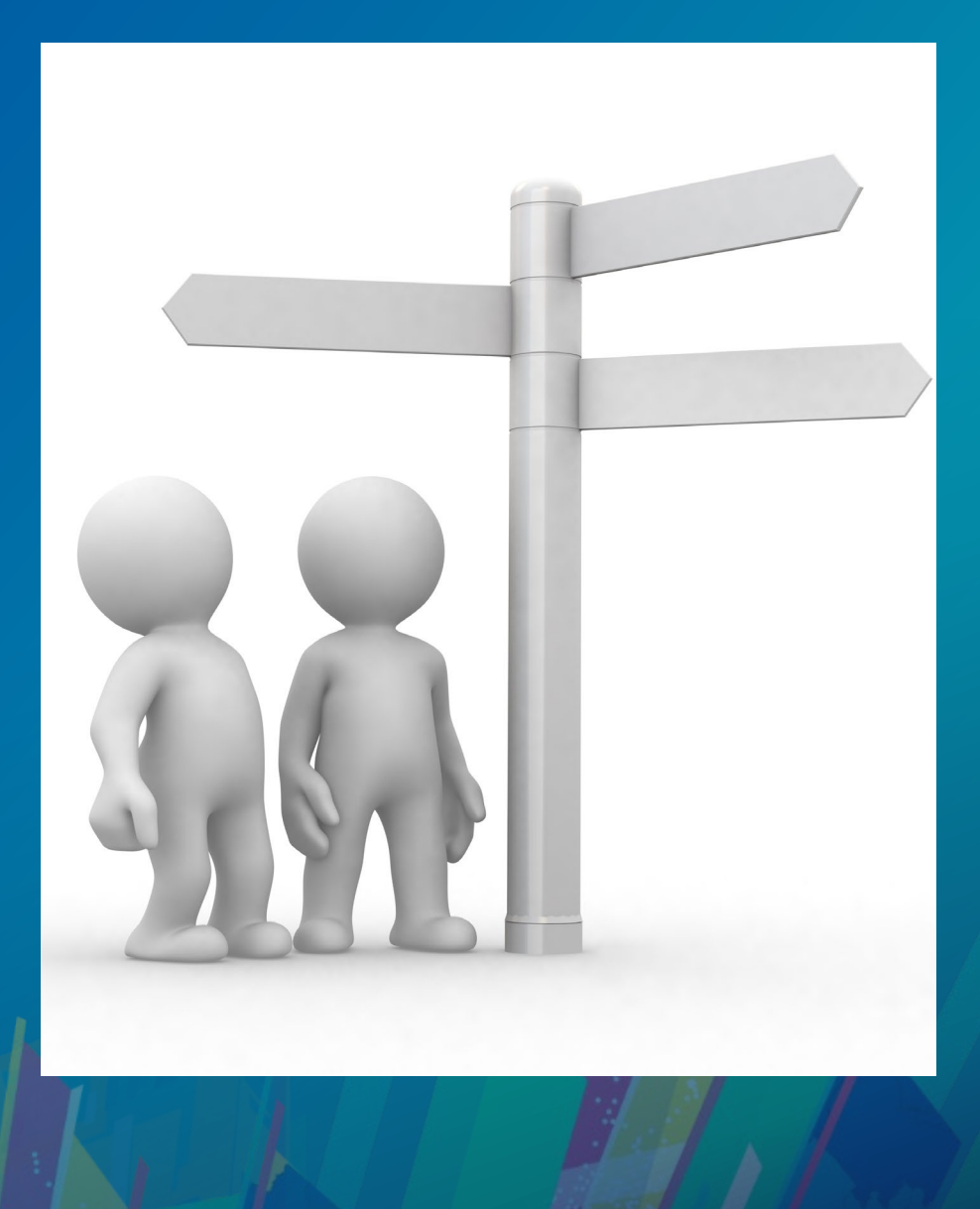

## **Feature Service Overview**

#### **Feature services**

- **Platform feature access**
- **Access via** 
	- **Web Browser**
	- **Desktop**
	- **Apps**
- **Branch versioning**
- **Distributed/disconnected editing via Sync**
- **Utility Networks**
- **Parcel Fabrics**

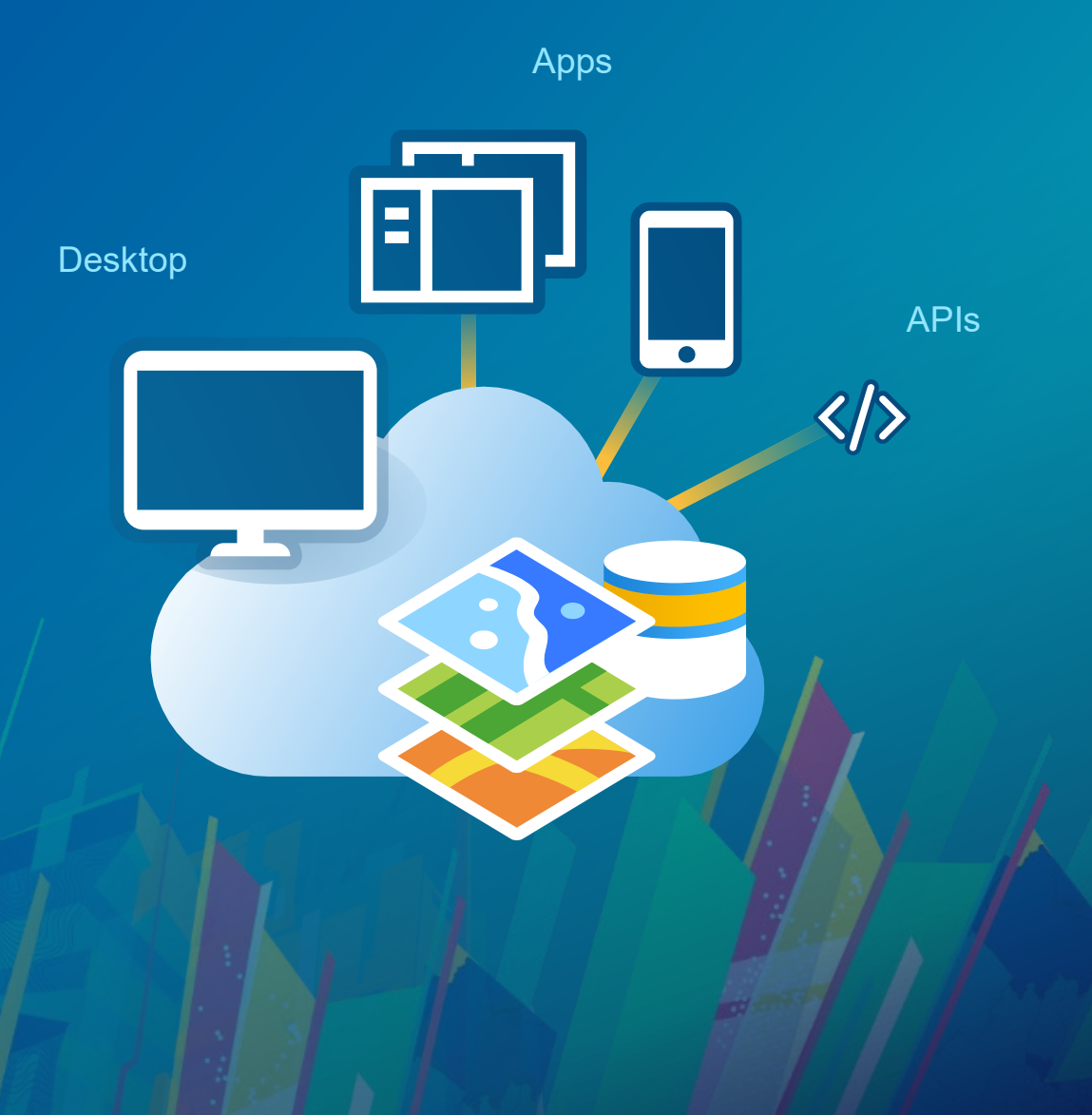

#### **Feature services**

- **Contain layers and tables**
- **Allows query and edit of feature geometry and attributes.**
- **Queries and edits are made via REST requests**
- **Naming:**
	- **web feature layers**
	- **sometimes just web layers**
	- **1 web feature layer can have many sub layers**

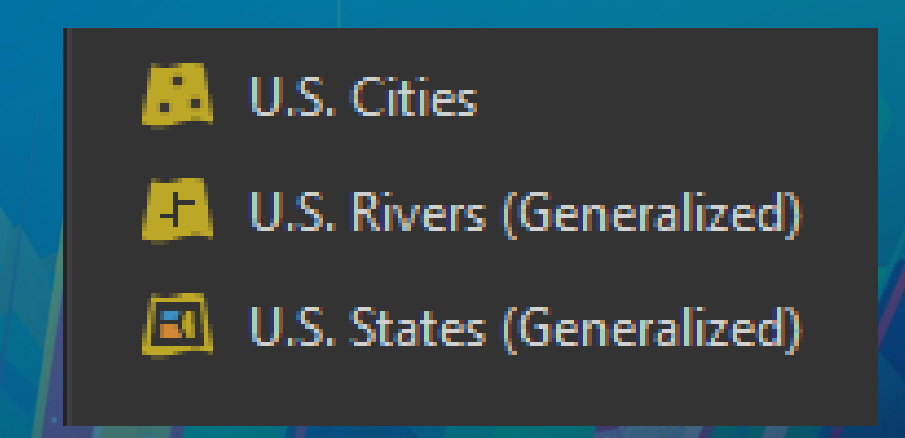

#### **What types of data are supported?**

- **Data structures supported by all feature services**
	- **Points**
	- **Lines**
	- **Polygons**
	- **Relationship classes**
	- **Attachments…**
- **Some feature services support more complex data**
	- **Utility Network, Annotation, Dimensions (10.7)**
	- **Parcel Fabric (coming soon)**
	- **Future ?**

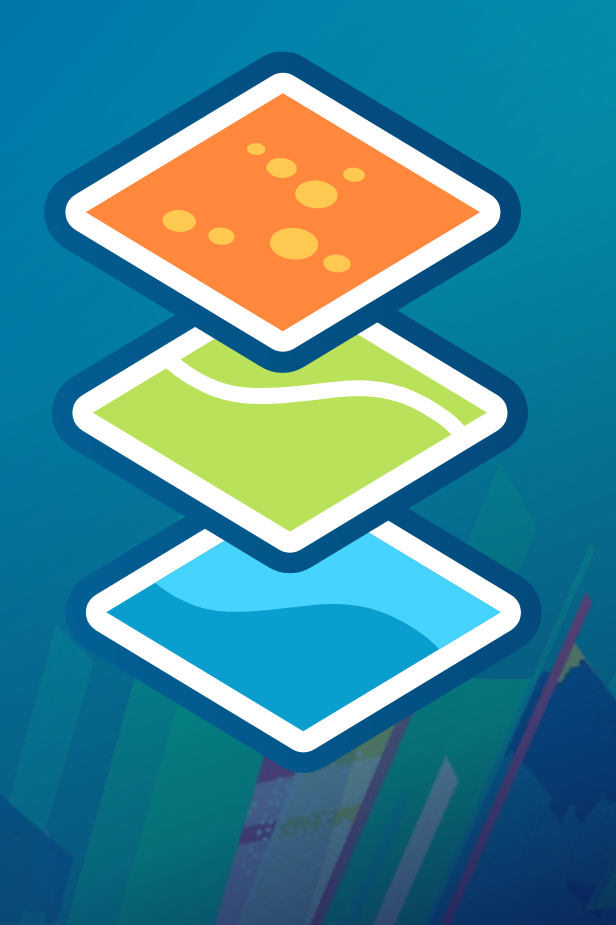

#### **What else is included?**

- **Layers from a feature service contain more than just the row data**
	- **Renderer, symbols, etc.**
	- **Editing templates**
	- **Field visibility**
	- **Definition queries**
	- **Other layer properties…**

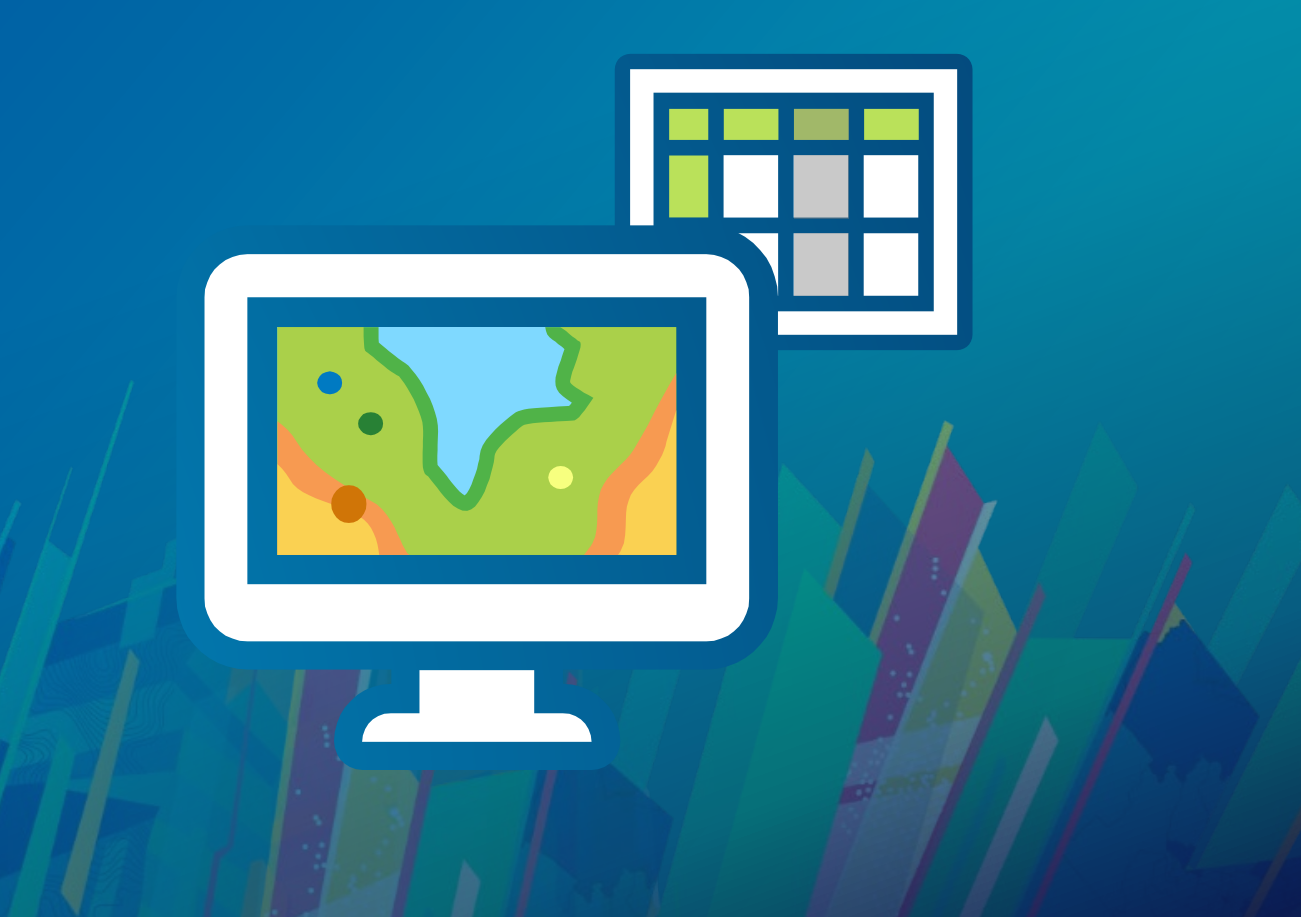

#### **Feature Service REST API**

#### • **Operations on Service:**

**Supported Operations:** Query QueryDomains Apply Edits Create Replica Synchronize Replica Unregister Replica

#### • **Operations on Layer:**

Supported Operations: Query Apply Edits Add Features Update Features Delete Features Validate SQL Generate Renderer Return Updates

#### • **Service JSON (service resource)**

**[https://< server >/server/rest/services/TrueCurveTest/FeatureServer?f=pjson](https://server/rest/services/TrueCurveTest/FeatureServer?f=pjson)**

• **Layer JSON (layer resource)**

**[https://< server >/server/rest/services/<service name>/FeatureServer/0?f=pjson](https://grafton.esri.com/server/rest/services/TrueCurveTest/FeatureServer/0?f=pjson)**

#### **How do you create a feature service?**

- **Publishing from Pro or ArcMap**
- **REST**
	- **Upload SD files & making requests to publish**
- **Python API**
- **In Portals you can also:**
	- **Upload a file geodatabase**
	- **Upload an SD file**
	- **Create from another service**
	- **Create from a template**

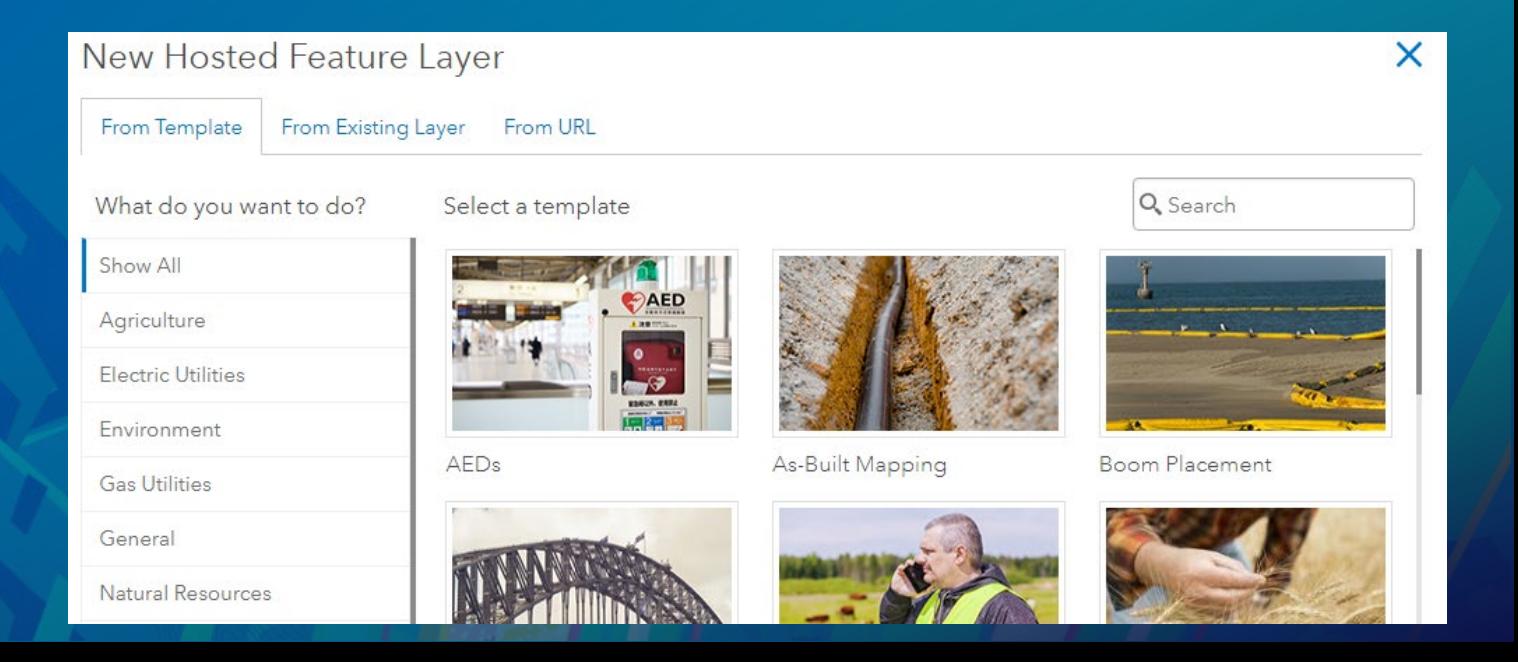

#### **Using feature services in ArcGIS Pro**

- **Mostly seamless user experience**
- **Developers write code as though it were any other data source** - **Supports objects you would expect in a geodatabase data source** - **cursors, feature classes, dataset definitions, connection properties, etc.**
- *In general***, code written for any data store will work for feature services**

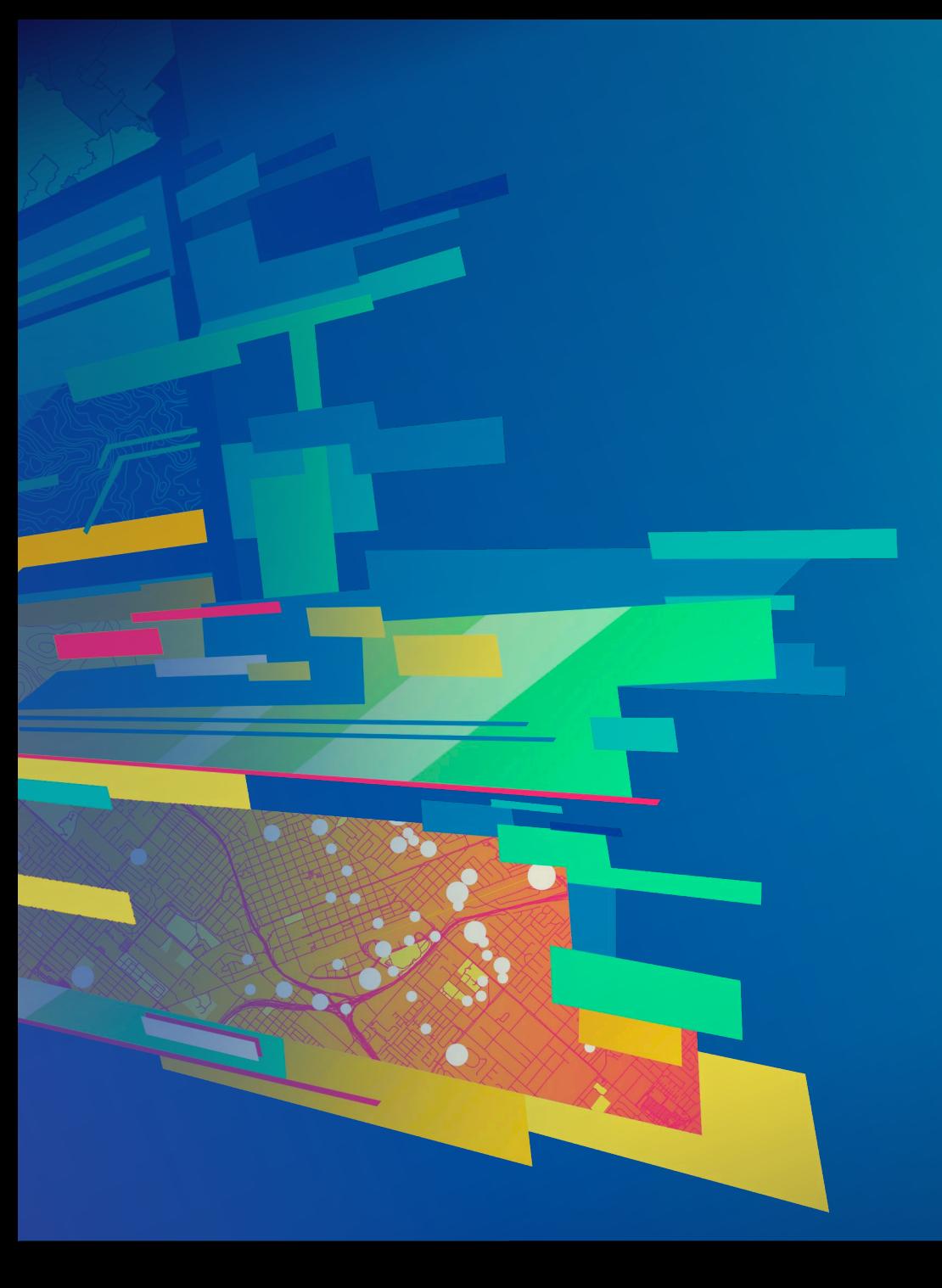

## Basics - Creating connections **Demo**

**Creating Feature Service Layers in the Pro SDK**

#### • **ArcGIS.Desktop.Mapping:**

- **LayerFactory CreateLayer() overloads\***
	- **Provide the service URI**

#### - **CreateLayer() returns:**

- **A GroupLayer if the end-point URI points to the service**
	- **Contains a feature layer added for each layer defined on the service**
	- **Adds any stand-alone tables for each table defined on the service**

- **A FeatureLayer if the end-point URI includes a layer id**

**\*StandaloneTableFactory CreateTable() for non-spatial tables**

#### **Creating Feature Service Layers in the Pro SDK**

• **LayerFactory example:**

```
var hosted = @"https://<server1>/server/rest/services/Hosted/Foo/FeatureServer";
var by ref = @"https://<server1>/server/rest/services/Bar/FeatureServer";
var portal = @"https://<server2>/portal/home/item.html?id=GUID HERE";
```

```
await QueuedTask.Run() => {
  var groupLyr1 = LayerFactory.Instance.CreateLayer(
                         new Uri(hosted, UriKind.Absolute), MapView.Active.Map);
```

```
var groupLyr2 = LayerFactory.Instance.CreateLayer(
                        new Uri(by ref, UriKind.Absolute), MapView.Active.Map);
```

```
var groupLyr3 = LayerFactory.Instance.CreateLayer(
                   new Uri(portal, UriKind.Absolute), MapView.Active.Map, 0);
```
#### **Creating Feature Service Layers in the Pro SDK**

#### • **ArcGIS.Core.Data**

- **Connect to the Geodatabase via a ServiceConnectionProperties and the URI**
	- **Retrieve the relevant feature class(es) or table(es)**
	- **Use as the data source to LayerFactory or StandAloneTableFactory**

#### //using ArcGIS.Core.Data

```
var url = @"https://<server1>/server/rest/services/Foo/FeatureServer";
await QueuedTask.Run() => {
```

```
var svc props = new ServiceConnectionProperties(new Uri(url, UriKind.Absolute));
var fs_db = new Geodatabase(svc_props);
var dataset name = \dots;var fc = fs_db.OpenDataset<FeatureClass>(dataset_name);
```
var featlayer = LayerFactory.Instance.CreateFeatureLayer(fc, MapView.Active.Map, 0);

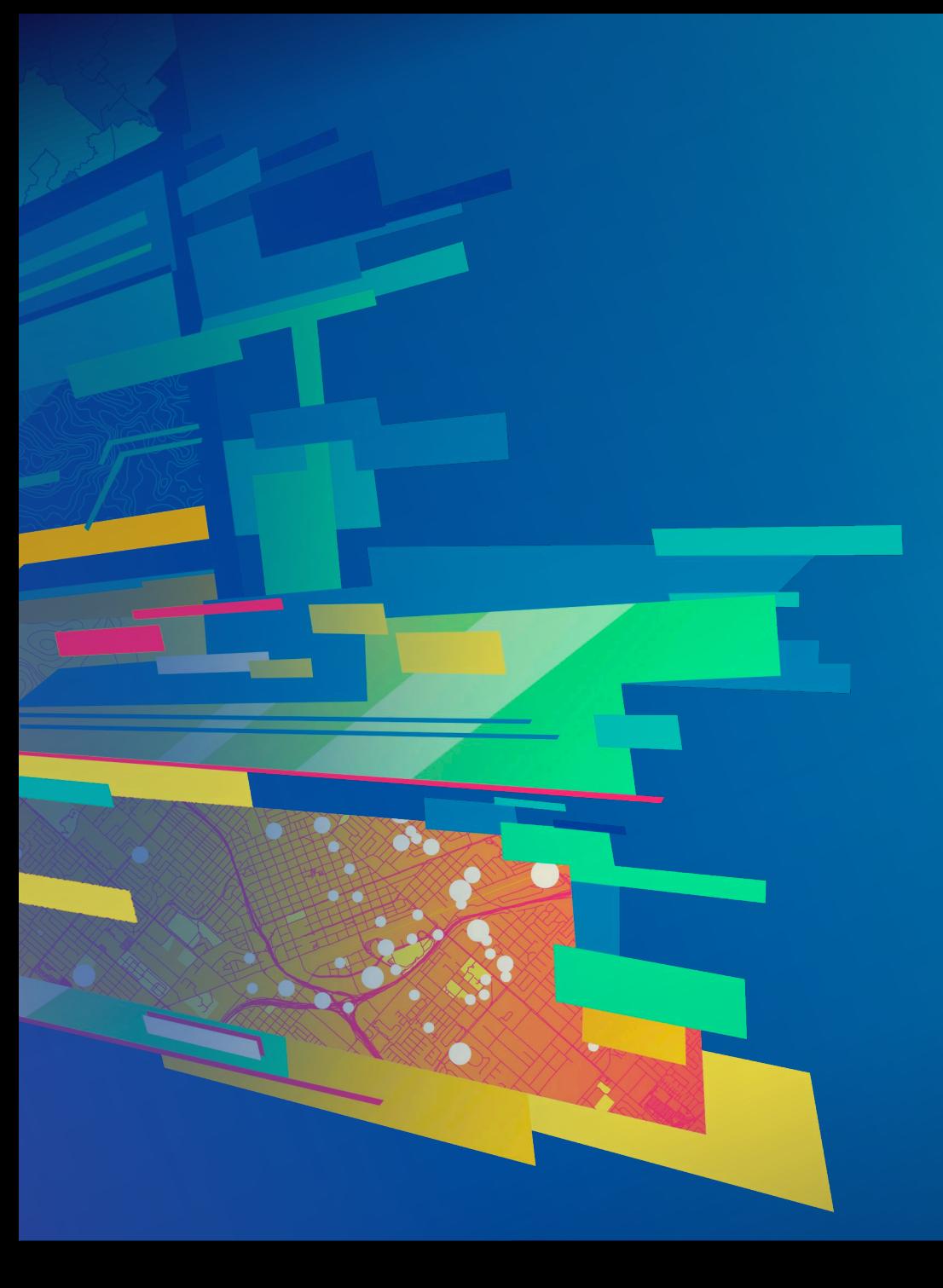

## Basics - Creating connections **Demo**

# **Architecture and Data Storage**

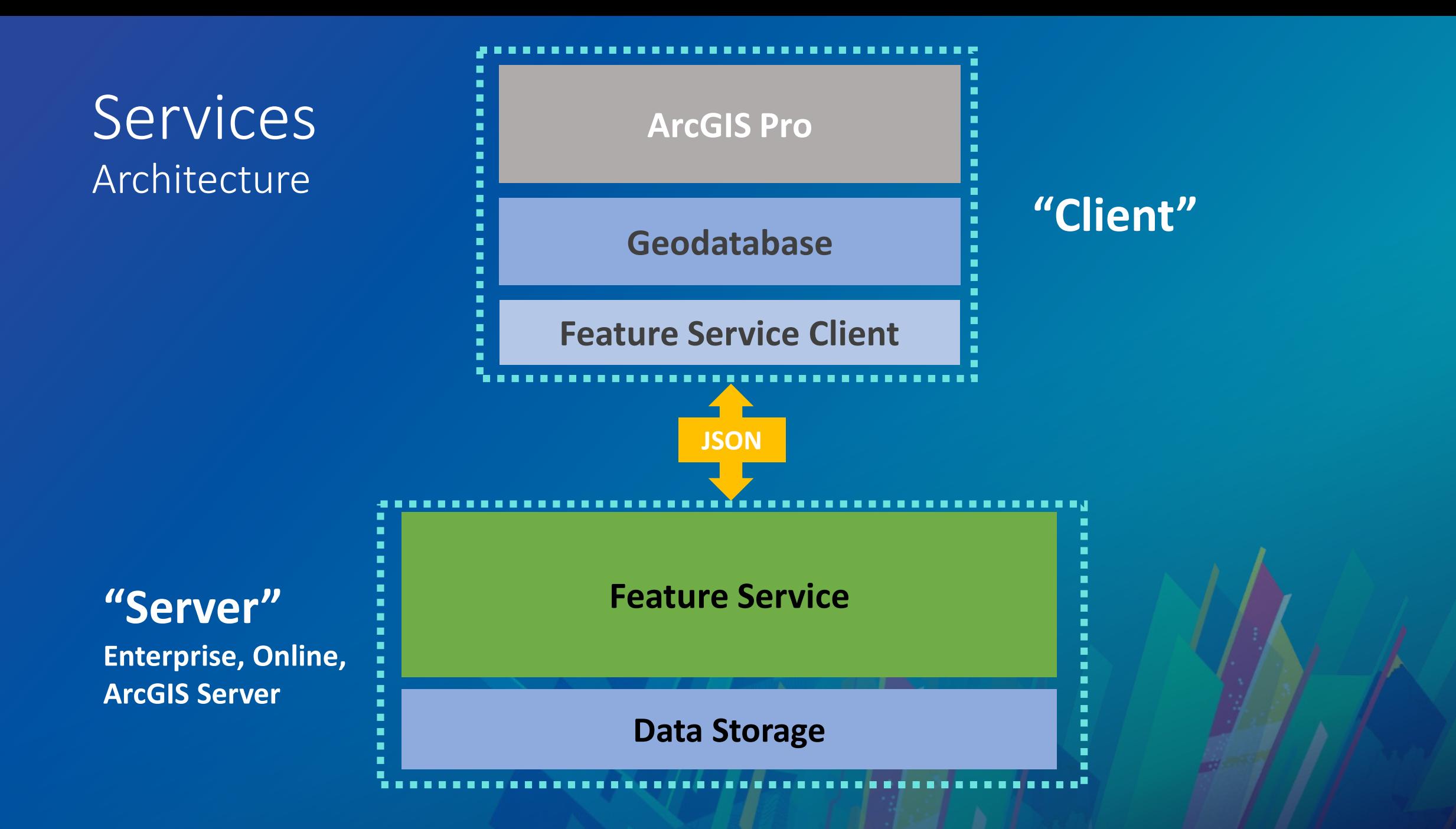

![](_page_17_Figure_0.jpeg)

### **Common translations by the feature service client**

![](_page_18_Picture_51.jpeg)

… many more

#### **Technical details – feature class and layer naming**

- **Service has a layer which has an ID and a name**
- **Name is not unique for the service**
- **Internally we need the name to be:**
	- **Parse-able for SQL queries**
	- **Unique for the datastore**
- **Feature class name is L + layer ID + cleaned up name**
	- **Allows internal SQL parsing**
	- **Eg: L1Parcels, L217Highways, …**
- **Service layer name becomes the class alias name**
	- **Most of the time you should see layer name**

![](_page_19_Figure_11.jpeg)

#### **Technical details – functionality unique to Pro**

#### • **Caching**

- **Local copy of the data used for editing and querying**
- **Improves query performance**
- **Write through – updated as edits happen locally**

#### • **Pagination**

- **Gets records a page at a time**
- **All queries will return full result sets**

#### **Data storage options - hosted**

![](_page_21_Figure_1.jpeg)

![](_page_21_Figure_2.jpeg)

#### **Data storage options – by reference**

- **Feature Services referencing an Enterprise Geodatabase**
	- **ArcGIS Enterprise (federated)**
	- **ArcGIS Server (unfederated / stand alone)**

- **Only implementation to support:**
	- **Versioning, utility networks, true curves, annotation, dimensions, attribute rules, contingent attribute values**

![](_page_22_Figure_6.jpeg)

![](_page_23_Picture_0.jpeg)

## General Info **Demo**

# **Branch Versioning**

**Canad** 

#### **Branch versioning**

- **New versioning model in Enterprise geodatabase**
- **Only for by reference services not available for hosted services**
- **Only editable via feature service**
- **Timestamp based**
- **Only versioning model for newer datasets**
	- **Parcel fabric**
	- **Utility network**
- **Same basic workflows as before (edit, reconcile, post)**
- **Same types of versions (private, protected, public)**

#### **More about versions and permissions**

- **Services can be secured or unsecured**
	- **Secured – shared within your Organization or within your ArcGIS Server**
	- **Unsecured – shared with everyone**

• **Feature service and version access based on the Portal user not DBMS user**

- **Due to version access it is recommended to use secured services**
- **Editor tracking comes from portal user**
- **Esri suggests using a protected version for the Default version**
	- **Other users can create versions from it**
	- **Allows QA by admin before data is posted**

- **Create tables, set up schema, load data**
	- **Add global id's**
	- **Enable editor tracking**
	- **Relationships cannot be OID based**
- **Make a branch version connection in Pro**
- **Register as branch versioned**
- **Publish to Enterprise 'by reference' feature service**
- **Enable version management capability**

- **Create tables, set up schema, load data**
	- **Add global id's**
	- **Enable editor tracking**
	- **Relationships cannot be OID based**
- **Make a branch version connection in Pro**
- **Register as branch versioned**
- **Publish to Enterprise 'by reference' feature service**
- **Enable version management capability**

![](_page_28_Figure_9.jpeg)

- **Create tables, set up schema, load data**
	- **Add global id's**
	- **Enable editor tracking**
	- **Relationships cannot be OID based**
- **Make a branch version connection in Pro**
- **Register as branch versioned**
- **Publish to Enterprise 'by reference' feature service**
- **Enable version management capability**

![](_page_29_Picture_53.jpeg)

- **Create tables, set up schema, load data**
	- **Add global id's**
	- **Enable editor tracking**
	- **Relationships cannot be OID based**
- **Make a branch version connection in Pro**
- **Register as branch versioned**
- **Publish to Enterprise 'by reference' feature service**
- **Enable version management capability**

![](_page_30_Picture_9.jpeg)

ОК

- **Create tables, set up schema, load data**
	- **Add global id's**
	- **Enable editor tracking**
	- **Relationships cannot be OID based**
- **Make a branch version connection in Pro**
- **Register as branch versioned**
- **Publish to Enterprise 'by reference' feature service**
- **Enable version management capability**

![](_page_31_Figure_9.jpeg)

- **Create tables, set up schema, load data**
	- **Add global id's**
	- **Enable editor tracking**
	- **Relationships cannot be OID based**
- **Make a branch version connection in Pro**
- **Register as branch versioned**
- **Publish to Enterprise 'by reference' feature service**
- **Enable version management capability**

![](_page_32_Picture_53.jpeg)

- **Create tables, set up schema, load data**
	- **Add global id's**
	- **Enable editor tracking**
	- **Relationships cannot be OID based**
- **Make a branch version connection in Pro**
- **Register as branch versioned**
- **Publish to Enterprise 'by reference' feature service**
- **Enable version management capability (VMS)**

![](_page_33_Picture_9.jpeg)

# **Editing feature services**

#### **Feature service editing permissions**

#### • **Permissions**

- **Query, Insert, Update, Delete**
- **Service level, not on the individual layer**
- **Ownership based access control**
	- **Unique to feature services**
	- **Row level security based on editor tracking**

#### **Transaction model**

#### • **Feature Service only No VMS**

- **Applies to all hosted services**
	- **Short transactions, last in wins**
- **Applies to 'by reference' services if VMS is not present**
	- **Even when data is versioned**
- **No edit sessions**

### • **Feature Service with Version Management (VMS)**

- **Long transaction editing behavior for Pro**
	- **Create versions**
	- **Edit in version**
	- **Reconcile**
	- **Review conflicts**
	- **Post**
	- **Delete version**

### **Determining Editing Behavior**

**Check underlying GeodatabaseType and RegistrationType of the feature class:**

((Geodatabase)featLayer.GetFeatureClass().GetDatastore()).GetGeodatabaseType();

featLayer.GetFeatureClass()?.GetRegistrationType();

![](_page_37_Picture_70.jpeg)

**\*no undo/redo**

#### **Edit Behavior**

• **Summary of characteristics by Long and Short type**

![](_page_38_Picture_76.jpeg)

![](_page_38_Picture_3.jpeg)

**\* 2.2 and earlier - Create cannot be canceled**

#### **Locking model – named version**

• **Branch versioned editing is single editor, multiple viewer model**

- **One edit session at a time per version**
- **Connecting to version takes a shared lock**
- **Editing in a version takes an exclusive lock**
	- **Starts edit session**
	- **Cannot take exclusive when a second shared lock exists.**
- **Save or discard releases exclusive lock**
	- **Stops edit session**
- **Releasing the data store releases shared lock.**

#### **Locking model**

- **Do not connect to the same version as the same user from two different Pro sessions**
- **Why not?**
	- **The second session will abort 1st sessions pending edits**
- **Default version**
	- **Multiple editor, no locking behavior.**

#### **Mixed mode editing**

- **"Mixed Mode" is the default in Pro**
	- **Data from multiple datasources can be edited at the same time**
		- **Contrast with Arcmap – only one workspace can be edited at any one time.**
	- **TOC may include data with "Short" and "Long" transaction semantics**
		- **Long transactions go on the undo/redo stack**
		- **Short transactions are committed immediately**
	- **Can lead to inconsistent UI experience for Undo/Redo, Save/Discard when both are edited together**

![](_page_42_Picture_0.jpeg)

## Editing Feature Services **Demo**

# **Special considerations**

aka Tips and Tricks

#### **Performance**

- **GetCount -> uses feature service count API**
- **If possible avoid insert/update for 1000's of records**
	- **Bulk editing is generally slow**
	- **Go to back end data for by ref**
	- **Go to Append API if possible for hosted**
	- **RUSSELL to look into flushing in an edit session**
- **Calculating values -> use calculate field with SQL -> uses REST API**

#### **Other considerations**

- **DDL via GP for hosted services**
	- **Add field, delete field, add index, delete index are supported for hosted data**
	- **More to come**
- **Be careful of definition queries applied to layers when publishing**
	- **Rows can disappear**
- **Insert only feature services**
	- **Rows can disappear**
- **Read only feature access to map service sub layers is also available**

#### **Feature caching**

- **Turned on by default**
- **User can disable for NonVersioned (no VMS) services**
- **Multiple editor scenarios**
	- **Non versioned: refresh map to see other's edits**
	- **Branch default: refresh version to see other's edits**
	- **Named version: single editor nobody else can edit**
- **Available for both map service and feature service**

#### **Offline feature services**

- **Ability added at 2.2**
- **When offline the layer data store becomes mobile geodatabase** 
	- **Accessible from feature layer not from data store**
- **No undo/redo (coming soon)**

## ArcGIS Pro SDK for .NET – Technical Sessions

![](_page_48_Picture_110.jpeg)

### ArcGIS Pro – Road Ahead Session

![](_page_48_Picture_111.jpeg)

## Please Take Our Survey on the App

Download the Esri Events app and find your event

![](_page_49_Picture_2.jpeg)

![](_page_49_Picture_3.jpeg)

![](_page_49_Picture_94.jpeg)

Scroll down to find the

#### Complete answers and select "Submit"

![](_page_49_Picture_6.jpeg)

![](_page_50_Picture_0.jpeg)

![](_page_50_Picture_1.jpeg)

![](_page_50_Picture_2.jpeg)